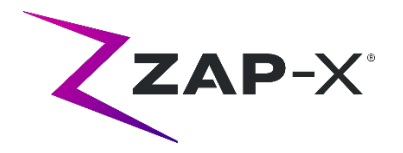

# **Kundenfreigabemitteilungen für DP-1007**

In diesem Dokument wird Folgendes beschrieben:

- Änderungen der ZAP-X® Systemsoftware seit der vorherigen Version (DP-1006).
- Inhalt der ZAP-X® Systemsoftware, die mit der Version DP-1007 neu eingeführt wurde.
- Bekannte Probleme und Abhilfemaßnahmen.

### **1. Kompatibilität**

Die ZAP-X® Software umfasst eine Reihe wichtiger Softwarekomponenten. Diese Versionshinweise gelten für die folgende Software-Version:

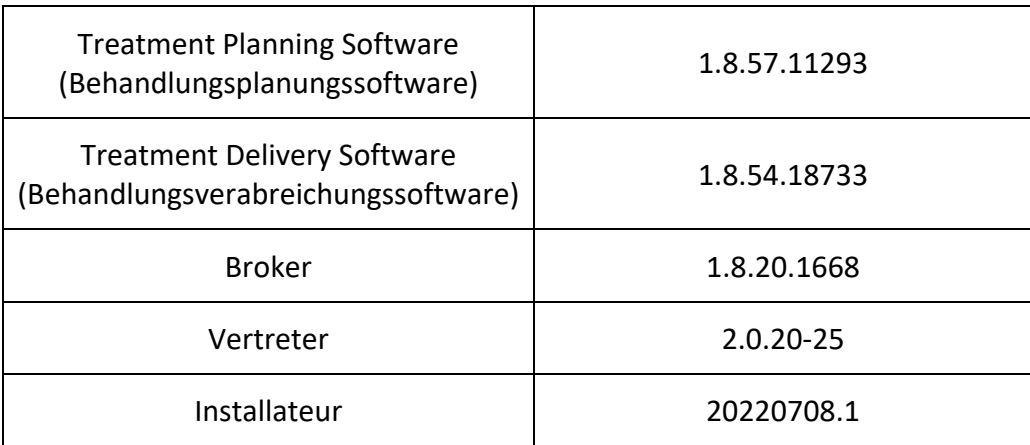

## **2. Inhalt von DP-1007**

ZAP hat die ZAP-X®-Software überarbeitet, um den Fehler zu beheben, der zuvor in der Medizinprodukt-Korrekturmitteilung CC-3007 festgestellt wurde, die zuvor allen ZAP-X®- Kunden zur Verfügung gestellt wurde.

DP-1007 bietet eine Korrektur für den in CC-3007 festgestellten Softwarefehler. Der Defekt hing mit der Ausrichtung der Patientenposition zwischen den Isozentren zusammen.

Die neueste Version der ZAP-X® Software ist die Version DP-1007. Die Version enthält die unten dargestellte Funktion.

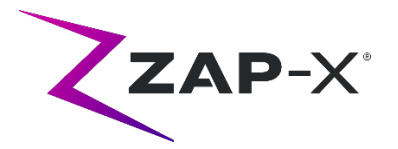

### **2.1. Funktionen von DP-1007**

### **Die Behandlungsabgabe umfasst die folgenden Funktionen:**

#### • **Verbesserte Ausrichtungsleistung**

- o Redundante 6D-Solver hinzugefügt, um die Robustheit der Vorhersagen der Patientenhaltung zu verbessern
- o Erhöhte Anzahl von XYZ- und 6D-Solver-Iterationen zur Verbesserung der Vorhersagequalität
- o Verbesserte kV-Bildvorverarbeitung zur Verbesserung der kV- und DRR-Bildausrichtung
- **Überprüfungsbildschirm für Übergangsausrichtung und für die Verfolgung mehrerer Bilder**
	- o Es wurde ein Bildschirm hinzugefügt, auf dem der Benutzer die Qualität der Übergangsausrichtung und der Verfolgung mehrerer Bilder mit denselben verfügbaren Tools überprüfen kann, die während der automatischen Ausrichtung verfügbar sind

#### • **Optimierte DRR-Generierung**

- $\circ$  Das Laden von CT-Bildern und die Generierung von DRR-Bildern wurde optimiert, um die Laufzeit der Patientenverfolgung und -ausrichtung zu verkürzen
- **Verbesserte Verfolgungsdiagnose**
	- o Das System erfasst automatisch mehr Bilder, bevor es dem Benutzer die Ergebnisse präsentiert, wenn Rotationsänderungen während der Übergangsausrichtung und der Mehrbildverfolgung größer als 2° sind

#### • Passen Sie die Tischneigung im Bildschirm "Daily QA" (Tägliches QS) an

- o Es wurde die Möglichkeit hinzugefügt, den Neigungswinkel des Tisches im Bildschirm "Daily QA" (Tägliches QS) anzupassen
- **Große Rotationswarnung**
	- o Nach jeder automatischen Ausrichtung oder Übergangsausrichtung zeigt das System dem Benutzer eine Warnung an, wenn der Kopf des Patienten im Vergleich zum Planungs-CT um mehr als 3° in irgendeine Richtung gedreht wird

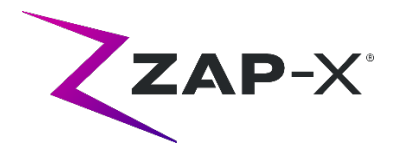

## **Die Behandlungsplanung umfasst die folgenden Funktionen:**

- **Anpassbare Konturfarben**
	- o Ermöglicht dem Benutzer, beim Erstellen einer neuen Struktur eine Konturfarbe auszuwählen
	- o Erlauben Sie dem Benutzer, die Konturfarbe in der Konturenlistenansicht zu ändern
- **Verfolgungskontur**
	- o Es wurde ein Verfolgungskontur-VOI-Typ hinzugefügt, der die Teile des CT definiert, die während der Behandlung verwendet werden, um den Patienten auszurichten und zu verfolgen. Die Verfolgungskontur kann überprüft werden, indem ihre Sichtbarkeit in der Konturenliste aktiviert wird. Sie kann mithilfe des Puffertools bearbeitet werden
- **Verbesserungen der Benutzerfreundlichkeit Tastaturverhalten**
	- o Kontur hinzufügen
		- Eingabe-Taste: nur beim Bearbeiten des neuen Konturnamens, verhält sich wie beim Klicken auf die Schaltfläche "OK"
		- Esc-Taste: funktioniert wie die Schaltfläche "Cancel" (Abbrechen)
	- o Konturenliste
		- Esc-Taste: funktioniert wie die Schaltfläche "Back" (Zurück)
	- o Plan Save/Plan Approve (Plan speichern/Plan genehmigen)
		- **Innerhalb eines Textfeldes verhält sich die Tastatureingabe** "Enter" (Eingabe) wie ein Klick auf die grüne Häkchen-Schaltfläche (Save Plan)
		- Escape-Taste: funktioniert wie die Schaltfläche "Back" (Zurück)
	- o Verordnung
		- **Innerhalb eines Textfeldes verhält sich die Tastatureingabe** "Enter" (Eingabe) wie ein Klick auf die grüne Häkchen-Schaltfläche (Prescribe)
	- o Patienteninformationen
		- Eingabe-Taste: Schaltet die Patienteninformationen um

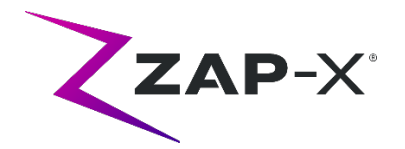

# **2.2. Fehlerbehebungen in DP-1007**

DP-1007 enthält Fehlerbehebungen für die folgenden in der Praxis beobachteten Fehler:

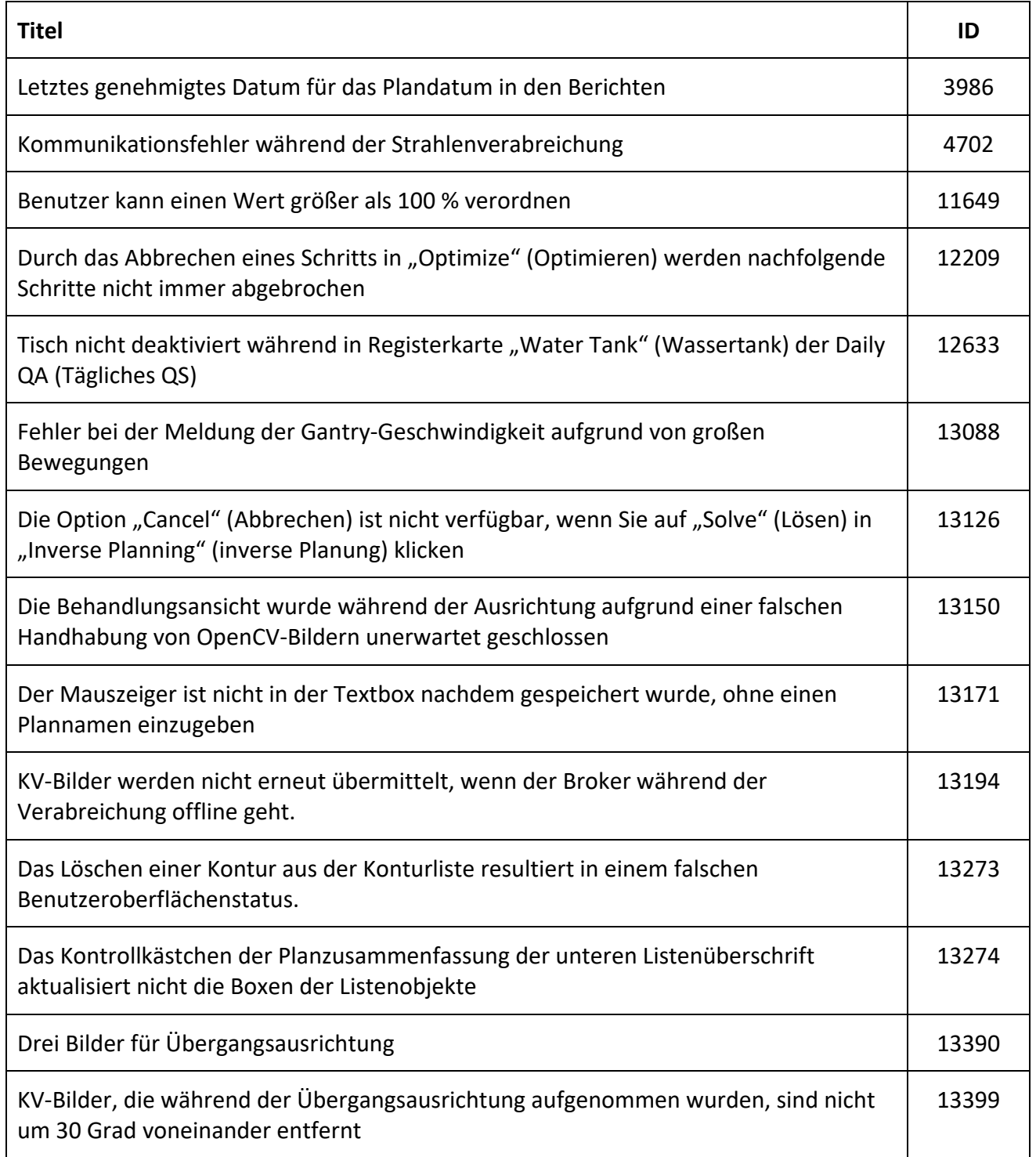

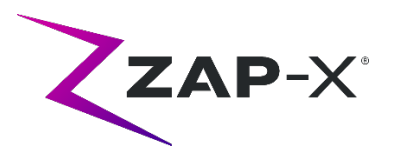

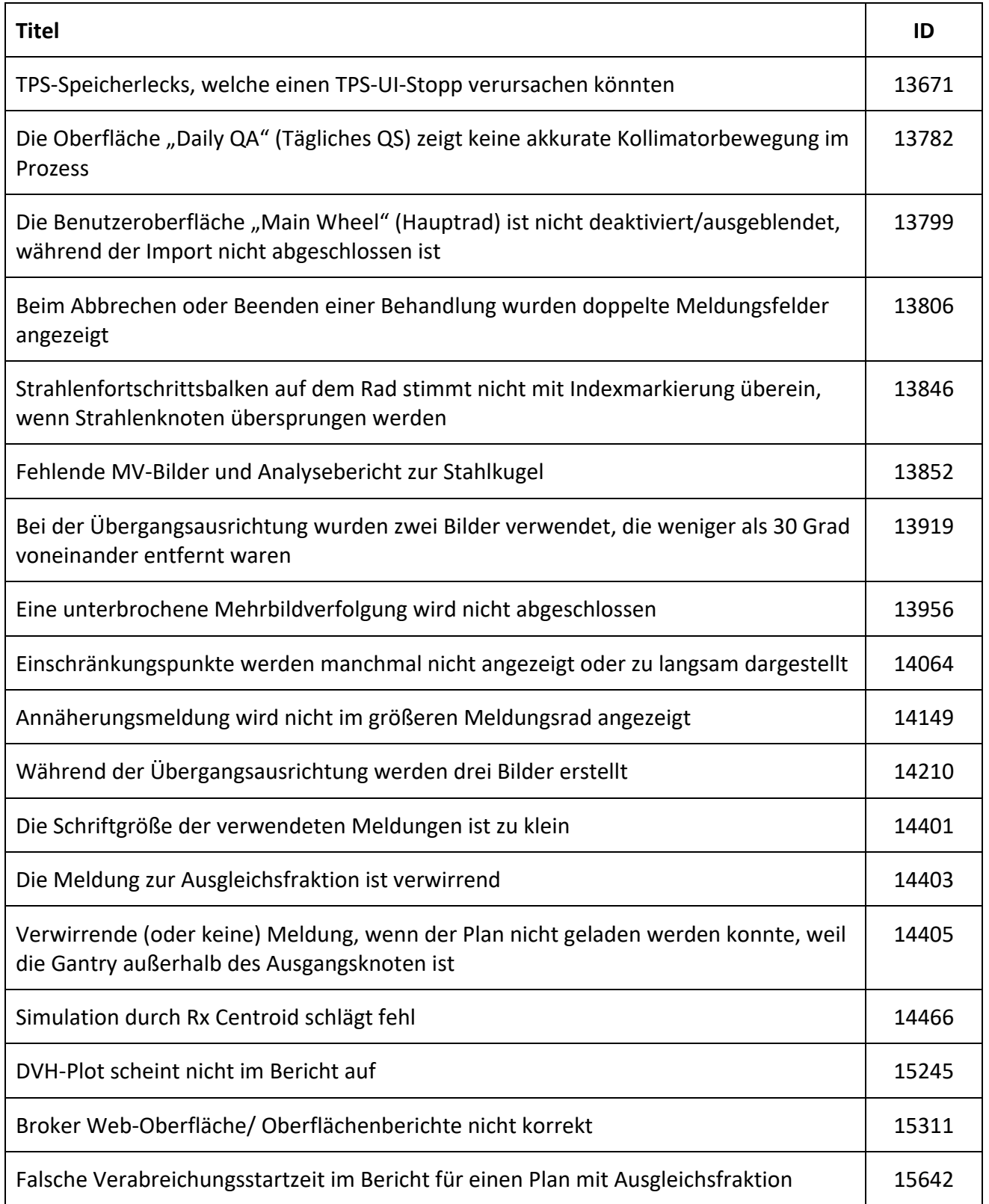

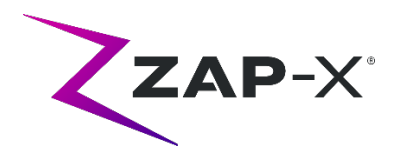

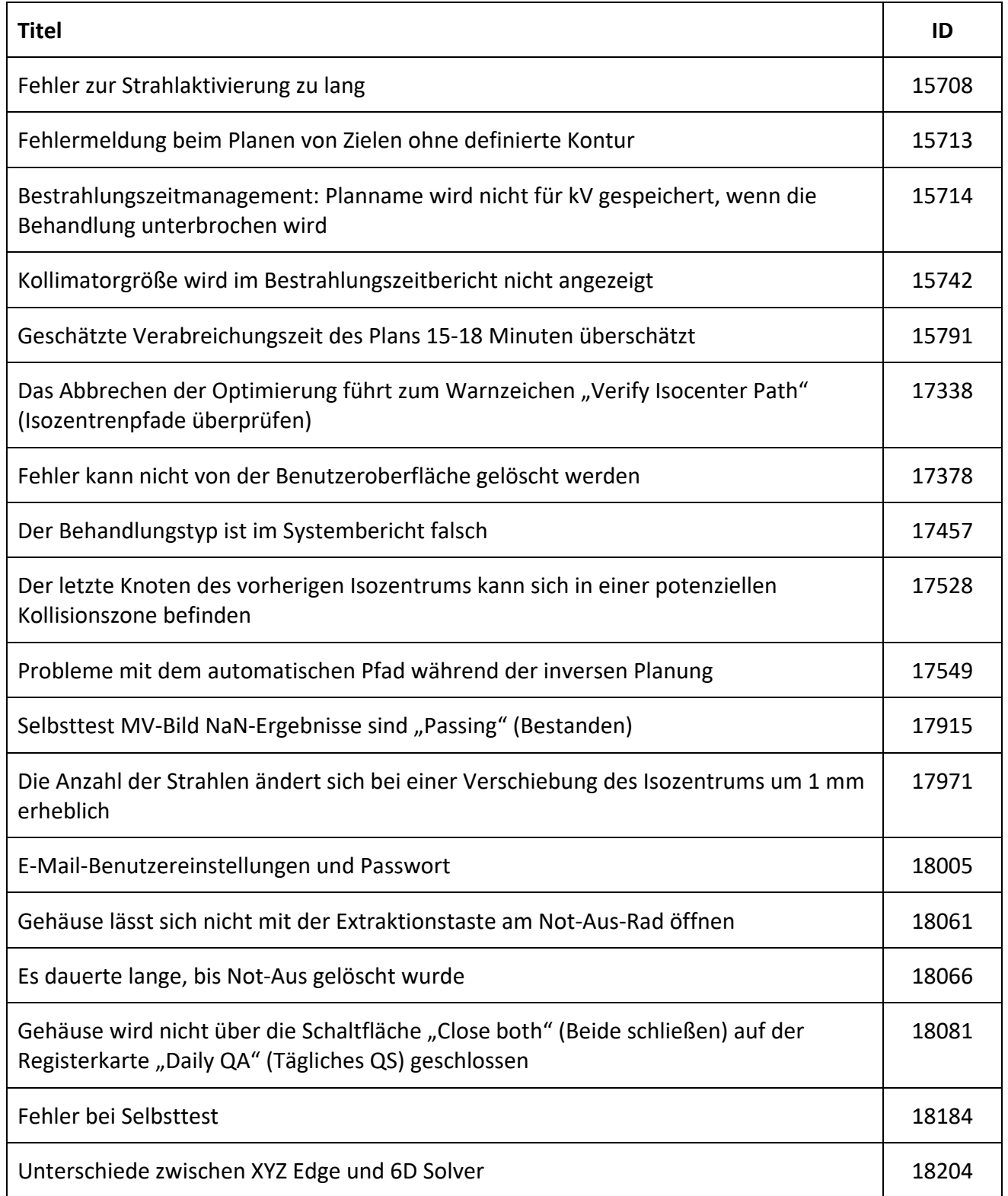

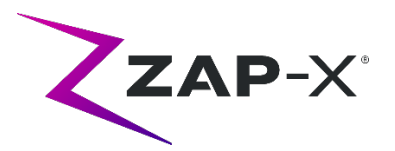

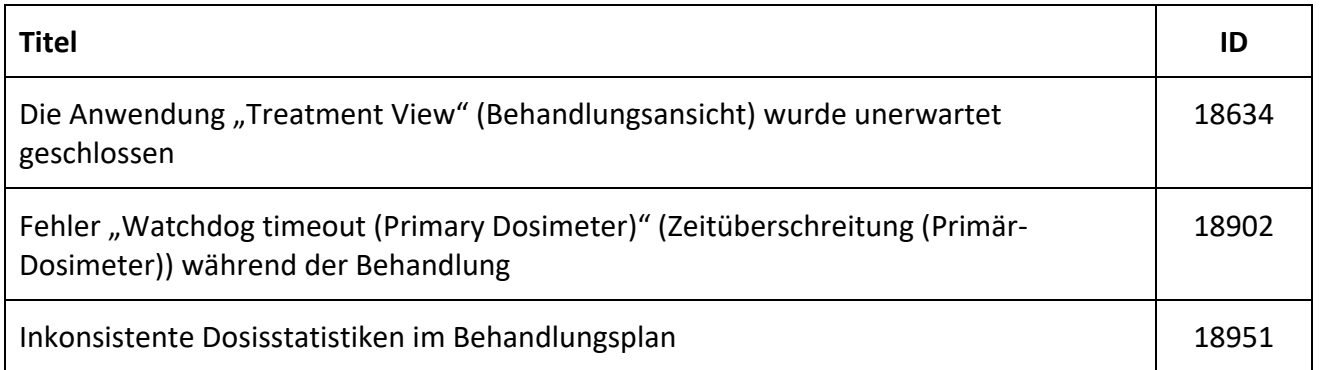

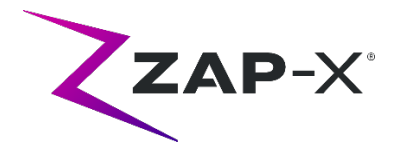

# **3. Bekannte Probleme und Abhilfemaßnahmen**

# **3.1. System zur Behandlungsplanung**

• **Automatische Teilvolumen-Fusion schlägt fehl, wenn nicht der gesamte Kopf im sekundären Datensatz ist (13443)**

Bei großen Datensätzen schlägt die automatische Teilvolumen-Fusion fehl, wenn nicht der gesamte Kopf im sekundären Datensatz ist. Die Abhilfemaßnahme ist eine manuelle Durchführung der Teilvolumen-Fusion.

• **CT-Segmentierung schlägt fehl, wenn mehrere Serien hintereinander in kurzer Zeit genehmigt werden (13809)**

Wenn mehrere CT-Serien in die Datenbank eines Computers hochgeladen werden, wird nur die erste CT erfolgreich segmentiert. Um dieses Problem zu vermeiden, warten Sie ein paar Minuten, bevor Sie zusätzliche CT-Serien importieren.

• **Wählen Sie ein Isozentrum aus der Liste der Isozentren. (14109)** Wenn Sie ein Isozentrum aus der Liste der Isozentren auswählen möchten, klicken Sie auf das Lupensymbol, um in TPS ein Isozentrum aus der Liste der Isozentren auszuwählen.

• **Rad verliert Fokus während Registerkarten-Navigation (15704)** Beim Übergang von rektangulären zu zirkulären Dialogen könnte der Fokus auf Symbolen im Rad verloren gehen, was die Registerkarten-Navigation verhindert. Um die Registerkarten-Navigation wiederherzustellen, klicken Sie mit der Maus auf ein Symbol, und fahren Sie dann mit der Registerkarten-Navigation fort.

- **Das Farbauswahl-Popup bleibt nach der Auswahl einer Farbe bestehen (17194)** Nach der Auswahl einer Farbe für eine Kontur kann es vorkommen, dass das Farbauswahlraster auf dem Bildschirm bleibt. Um es zu schließen, klicken Sie außerhalb des Farbauswahlrasters
- **Verfolgungskontur wird nicht erstellt, wenn die Konturgrenze erreicht ist (17927)** Wenn ein Plan 32 Konturen außer der Verfolgungskontur hat, zeigt TPS eine Meldung an, dass die Verfolgungskontur nicht abgerufen werden kann, wenn während der Plangenehmigung eine angefordert wird. Wenn dieses Problem auftritt, löschen Sie eine unbenutzte Kontur und genehmigen Sie den Plan erneut.
- **Falsche Dosisstatistik, wenn die Struktur außerhalb des Dosisvolumens liegt (17947)** Die Dosisstatistik wird nicht für eine Struktur berechnet, die auf der untersten oder obersten Schicht des CT gezeichnet wird. Wenn dieses Problem auftritt, wenden Sie sich an den ZAP-Support.

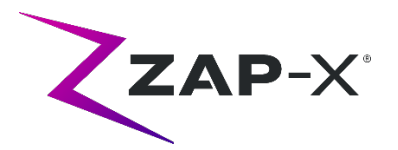

• **Behandlungspfade im Simulationsplan mit Rx Centroid können nicht immer überprüft werden (17965)**

Das Planungssystem zeigt eine Warnung an, wenn der Behandlungspfad für einen Simulationsplan mit Rx Centroid nicht überprüft werden kann, wenn der Pfad aus dem ursprünglichen Plan Knoten in potenziellen Kollisionszonen für die Simulation enthält.

• **Die geschätzte Behandlungszeit ist für den gleichen Patientenplan zwischen zwei TPS-Stationen unterschiedlich (18100)**

Die geschätzte Verabreichungszeit zwischen zwei TPS-Stationen kann für denselben Patienten leicht unterschiedlich sein.

#### • **Interpolationsproblem bei Verwendung von Linien/Polygon (18463)**

Der Benutzer sieht möglicherweise eine unerwartete 3D-Form, wenn er mit dem Werkzeug Linien/Polygon ein rechteckiges Prisma zeichnet. Die Ursache dieses Problems liegt darin, dass Eckpunkte eines Polygons auf einer Schicht gelegentlich nicht auf die entsprechenden Eckpunkte auf einer anderen Schicht abgebildet werden, was zu einer falschen Interpolation zwischen Schichten führt. Die Problemumgehung besteht darin, zwischendurch weniger Schichten zu überspringen oder gegebenenfalls Copy-Paste für eine neue Schicht zu verwenden.

• **Meldung "Accept Image Update" (Bildaktualisierung annehmen) beim Versuch, einen Simulationsplan zu erstellen (18532)**

Gelegentlich erhält der Benutzer beim Versuch, einen Simulationsplan zu erstellen, obwohl er die Bildstudien nicht geändert hat, eine Meldung vom TPS: "Accept Image Update. Plans that use this image will be removed. Continue?" (Bildaktualisierung annehmen. Pläne, die dieses Bild verwenden, werden gelöscht. Fortfahren?) Die Abhilfemaßnahme besteht darin, auf "Cancel" (Abbrechen) zu klicken und es erneut zu versuchen.

#### • **Probleme beim Zusammenführen von Plänen (18674)**

Beim Zusammenführen von Plänen mit Verfolgungskonturen hat der zusammengeführte Plan zwei Verfolgungskonturen. Wenn dieses Problem auftritt, löschen Sie beide Verfolgungskonturen. Wenn Sie dann während der Plangenehmigung von TPS gefragt werden, ob Sie eine Verfolgungskontur hinzufügen möchten, wählen Sie "Yes" (Ja) und überprüfen Sie die hinzugefügte Kontur.

#### • **Fehler bei der Berechnung der Dosisstatistik (18951)**

In seltenen Fällen kann TPS die Dosisstatistik nicht berechnen. Wenn dieses Problem auftritt, setzt das System die Verordnung zurück und meldet den Fehler "Cannot set prescription in the plan" (Verordnung kann nicht im Plan festgelegt werden). Die Abhilfemaßnahme für dieses Problem besteht darin, den Plan neu zu verordnen.

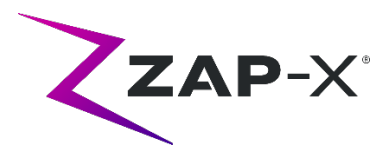

• **Der Behandlungsplanungsbericht enthält die Dosis für den Körper (19552)** Der Behandlungsplanungsbericht enthält eine Zeile mit den Dosisstatistiken der Verfolgungskontur (Körper). Die Werte sind bedeutungslos und können ignoriert werden.

# **3.2. Behandlungsverabreichungssystem**

- **Fehlgeschlagene** Selbstprüfung (13326) **Wenn die Selbstprüfung fehlschlägt, führen Sie die folgenden Schritte aus:**
	- (1) Stellen Sie sicher, dass sich nichts auf dem Tisch befindet.
	- (2) Stellen Sie sicher, dass "HV-Schlüssel aktivieren" auf "Enable" (Aktivieren) eingestellt ist.
	- (3) Stellen Sie sicher, dass das Tischkissen richtig positioniert ist.
	- (4) Prüfen Sie auf andere Hindernisse im oder um das System herum.
	- (5) Schalten Sie das System aus und wieder ein.

Wenn nach Durchführung dieser Schritte immer noch ein Problem besteht, rufen Sie den ZAP-Kundendienst an, um zusätzliche Unterstützung zu erhalten.

### • **Tischkalibrierungsfehler während der Initialisierung (4623)**

Gelegentlich schlägt die Initialisierung mit einem Tischkalibrierungsfehler fehl. In diesem Fall den Tisch manuell etwa zur Hälfte einschieben oder herausziehen und die Initialisierung wiederholen.

#### • **MV-Austrittsdosis steht im Widerspruch zur Prognose (5650)**

Gelegentlich wird die Abschwächung des Austrittsstrahls nicht akkurat basierend auf den CT-Informationen berechnet. Dies kann zu einem Fehler führen, der anzeigt, dass die MV-Imager- Daten mit dem berechneten Wert im Widerspruch stehen. Anhand des Diagramms des MV-Dosimeters kann festgestellt werden, ob das Problem von einigen falsch berechneten Strahlen oder von einem allgemeineren Problem mit der Dosimetrie herrührt. Um die Behandlung fortzusetzen, deaktivieren Sie vorübergehend die Dosisprüfung, indem Sie mit der rechten Maustaste auf dem Überlagerungsbild in der Verabreichungs-Ansicht klicken und im Kontextmenü die Auswahl der Option "Enable" (Aktivieren) aufheben.

### • **Dosimeter-Kalibrierungsfaktoren auf QS-Seite werden nicht automatisch gespeichert (9657)**

Die Dosimeter-Kalibrierungsfaktoren auf der QS-Seite müssen manuell gespeichert werden, um wirksam zu werden.

### • **Tür und Gehäuse zögern beim Öffnen/Schließen (12460)**

In seltenen Fällen, wenn der Bediener die Schaltfläche "Extract" (Extrahieren) in der Anwendung "Treatment View" (Behandlungsansicht) drückt, beginnen die Tür und das Gehäuse dann mehrmals, sich zu öffnen und zu stoppen. Die Lösung ist, die Schaltfläche

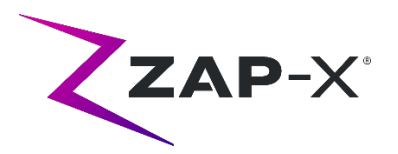

"Extract" (Extrahieren) dreimal zu drücken oder ein Neustart der Geräteanwendung. Um das Handgerät neu zu starten, wischen Sie am Handgerät-Bildschirm von der linken Kante nach rechts, und klicken Sie X, um die Anwendung zu schließen. Nachdem die Anwendung geschlossen ist, doppelklicken Sie auf das Handgerät-Symbol.

• **TDCS startet nicht immer neu, wenn die Behandlungsansicht mitten in der Behandlung beendet und dann neu gestartet wird (12559)**

Wenn die Anwendung "Treatment View" (Behandlungsansicht) neu gestartet wird, nachdem sie nicht mehr reagiert oder versehentlich geschlossen wurde, wird in seltenen Fällen der Kontrolldienst der Behandlungsverabreichung nicht automatisch gestartet. Die Abhilfemaßnahme im Fehlerstatus besteht darin, die Anwendung "Treatment View" (Behandlungsansicht) zu beenden und mindestens 30 Sekunden zu warten und dann neu zu starten.

• **Kein automatisches Umleiten bei Übergangsausrichtung und Mehrbildverfolgung (13102, 19146)**

Das System sucht nicht automatisch nach einem neuen Pfad, wenn es während der Ausrichtung zwischen Isozentren oder mehreren Bildern eine potenzielle Kollision erkennt. Wenn während dieses Teils einer Behandlung eine potenzielle Kollision erkannt wird, sollte der Benutzer manuell eine automatische Ausrichtung einleiten.

In seltenen Fällen wird die Mehrbildverfolgung nach Abschluss der automatischen Ausrichtung fortgesetzt. In diesem Fall kann das System auf denselben Annäherungsfehler stoßen und kann nicht abschließen. Die Abhilfemaßnahme für dieses Problem besteht darin, die Verabreichung zu beenden und eine Ausgleichsfraktion zu verabreichen.

### • **Probleme beim Laden eines Plans (13606 und 13874)**

Wenn ein Plan nicht geladen werden kann, können die folgenden Schritte unternommen werden:

- (1) Stellen Sie sicher, dass der Plan nicht im Behandlungsplanungssystem geöffnet ist. Falls dem so ist, schließen Sie ihn und wählen den Plan erneut aus.
- (2) Melden Sie sich von der Software ab und wieder an

### • **Probleme mit dem MV-Detektordiagramm (17574, 17575)**

Wenn der erste Knoten eines Pfads ein Via-Knoten ist, werden die Indizes auf dem MV-Detektordiagramm um 1 verschoben. Knoten und ihre Farben in der Pfadkarte korrelieren nicht immer mit dem MV-Detektordiagramm.

• **Erfolglose Strahldatenübertragung (17957)**

In seltenen Fällen ist das System nicht in der Lage, die Strahldaten zu übermitteln und meldet die Fehlermeldung "Unsuccessful beam record submission. Please refresh patient plans" (Erfolglose Strahldatenübertragung. Bitte aktualisieren Sie die Patientenpläne). Wenden Sie sich an den ZAP-Kundendienst, wenn dieses Problem auftritt.

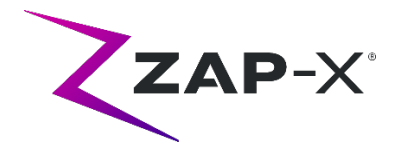

- **Knotenwert wird manchmal nicht angezeigt (17995)** Gelegentlich wird der Knotenwert im Verabreichungsrad nicht aktualisiert.
- **Eingefrorene Kamera, nachdem die Software unerwartet geschlossen wurde (17998, 18130)**

In seltenen Fällen werden die Kameras eingefroren, nachdem die Verabreichungssoftware unerwartet geschlossen wurde. Überprüfen Sie nach einem Software-Absturz die Kameras, bevor Sie mit der Behandlung fortfahren.

• **Fehler, die automatisch vom Hardware-Subsystem gelöscht werden, können nicht von der TDS-Benutzeroberfläche gelöscht werden (18662)** Wenn das System auf einen Fehler stößt, der ohne Eingreifen des Benutzers behoben

werden kann, befindet sich das System möglicherweise in einem Not-Aus-Zustand, der in der Behandlungsansicht nicht gelöscht werden kann. Um fortzufahren, lösen Sie manuell ein Not-Aus aus und löschen Sie ihn.

• Wiederholte Fehlermeldungen "TDCS received error signal from KV generator" (TDCS hat **Fehlersignal vom KV-Generator empfangen). (18692)**

Starten Sie die Behandlungsansicht neu, wenn das System während der automatischen Ausrichtung keine kV-Bilder aufnimmt und wiederholt "TDCS received error signal from KV generator" (TDCS hat Fehlersignal vom KV-Generator empfangen) meldet.

• **Artefakte in kV-Bildern während der Behandlung (18916)**

Wiederholen Sie die Ausrichtung manuell, indem Sie entweder ein Not-Aus auslösen und warten, bis das Bildgebungsintervall verstrichen ist, oder zur automatischen Ausrichtung zurückkehren, wenn der Benutzer während der Behandlung ein kV-Bildartefakt bemerkt.

• **Der Behandlungsverabreichungsbericht enthält die Dosis für den Körper (19552)** Der Behandlungsverabreichungsbericht enthält eine Zeile mit den Dosisstatistiken der Verfolgungskontur (Körper). Die Werte sind bedeutungslos und können ignoriert werden.